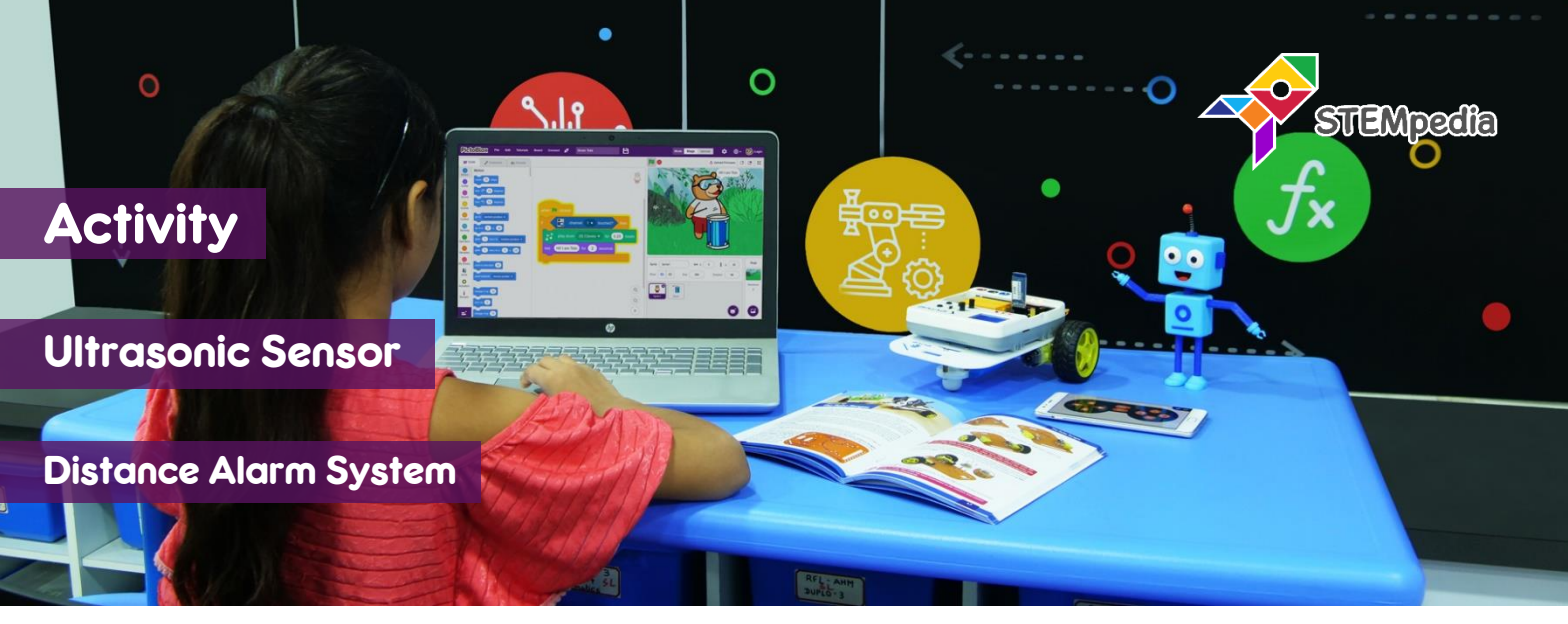

In this activity you will learn how to program evive to read distance reading from ultrasonic sensor using PictoBlox and create a distance alarm system for blind people.

## STEP-BY-STEP

- **1.** Connect the ultrasonic sensor to evive:
	- a. GND of sensor to GND of evive.
	- b. VCC of sensor to 5V of evive.
	- c. TRIG of sensor to digital pin 2 of evive.
	- d. ECHO of sensor to digital pin 3 of evive.
- **2.** Open PictoBlox, connect evive, select the Board as evive, and upload firmware.

## READING DISTANCE

**3.** Make the script to display the sensor reading on evive display. Run the script to test the sensor.

## ALARM SYSTEM

**4.** Make the script to create an alarm system which creates different sound according to the distance.

fill screen with

write

set cursor at (10)

join Distance:

,Ő,

color

 $(10)$ 

join

when **J** clicked

圈

forever

圏

Ð

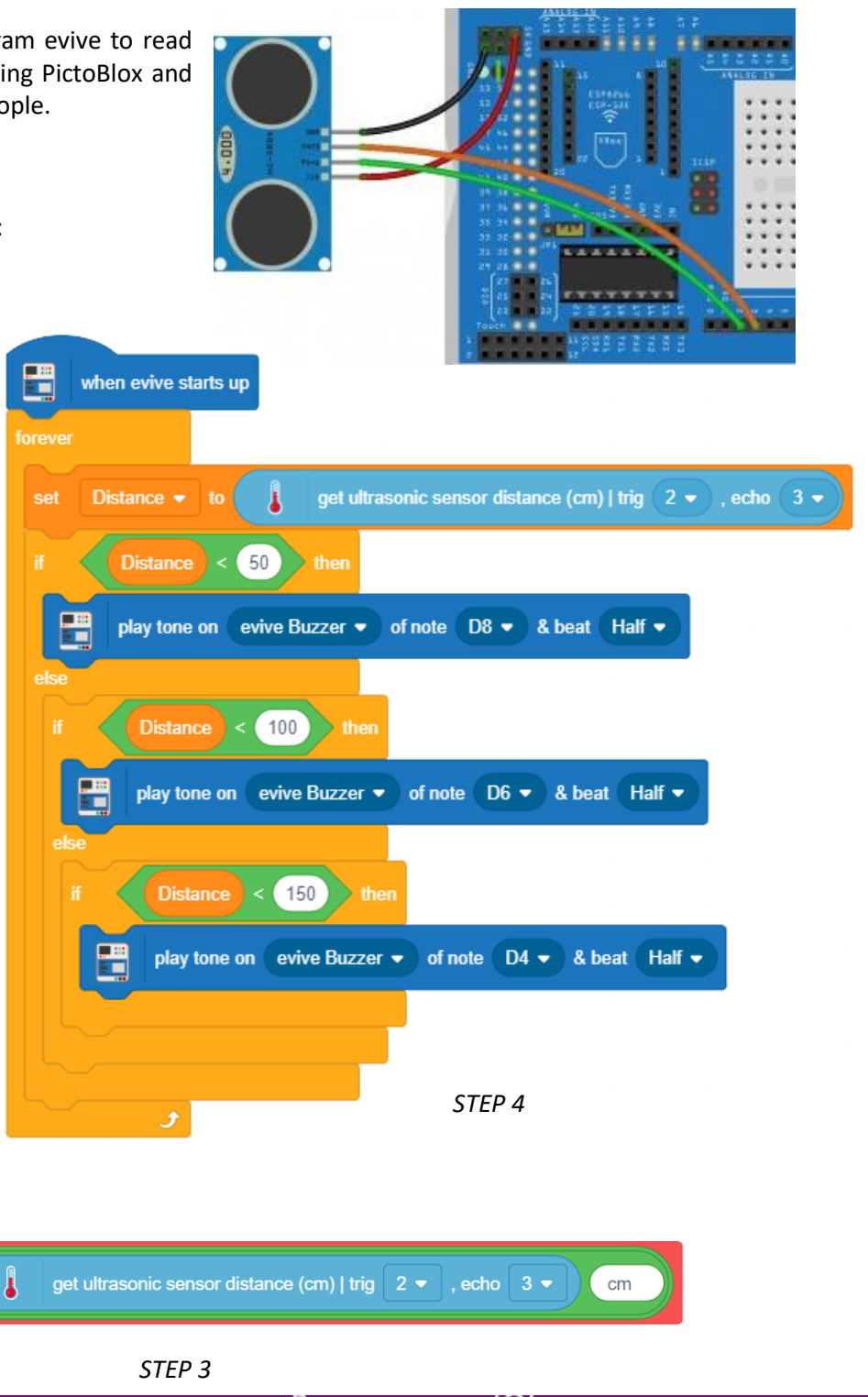